# GUIDE OPERATOIRE

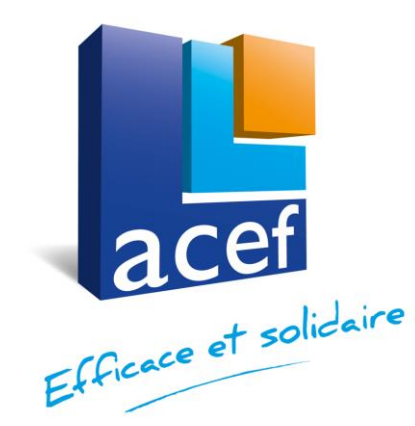

**Vous êtes adhérent ACEF, vous bénéficiez donc des offres négociées par la FNAS (Fédération Nationale des Acefs).** 

Pour activer ces offres, vous devez vous inscrire sur le site national

Attention, si vous êtes nouvel adhérent à l'ACEF, un délai de 10 à 15 jours est nécessaire entre la souscription de l'offre Multi-Avantages ACEF et la demande d'inscription en ligne ci-dessous. Pour la BRED, ce délai est porté à un mois minimum.

### **Suivez le guide….**

# **SOMMAIRE**

Efficace et solidair

- 1. [Comment créer mon compte](#page-2-0)
- 2. [Comment sécuriser mon compte](#page-5-0)
- 3. [Comment modifier ma fiche](#page-7-0)
- 4. [Comment télécharger ma carte d'adhérent](#page-9-0)
- 5. [Comment accéder aux offres Multi avantages](#page-13-0)
- 6. [Comment accéder aux Offres Nationales et à Skilleos](#page-18-0)

En mode diaporama, cliquez sur la ligne pour aller au contenu correspondant

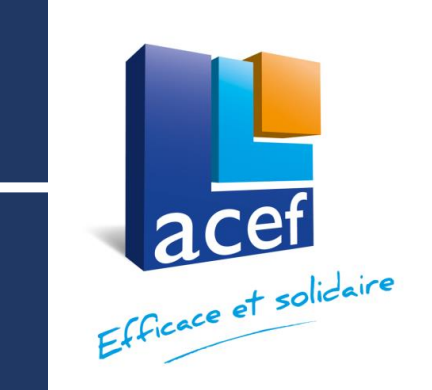

# <span id="page-2-0"></span>Création du compte sur le site national www.acef.com 1ére connexion

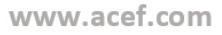

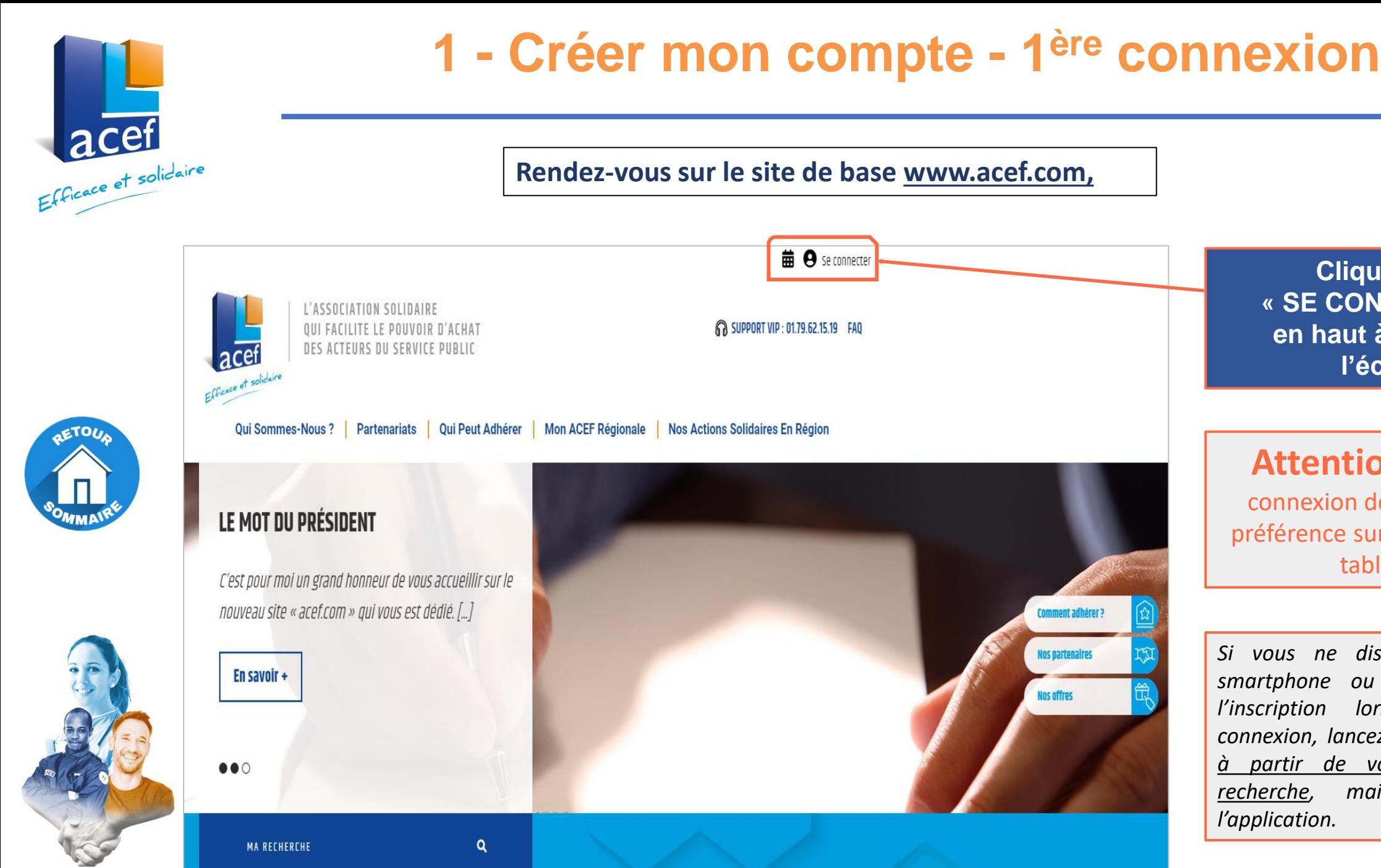

**Cliquez sur « SE CONNECTER » en haut à droite de l'écran.**

**Attention**: cette **<sup>1</sup> ère** connexion doit se faire de préférence sur ordinateur ou tablette.

*Si vous ne disposez que d'un smartphone ou iPhone : pour l'inscription lors de la 1 ère connexion, lancez le site acef.com à partir de votre moteur de recherche, mais pas depuis l'application.*

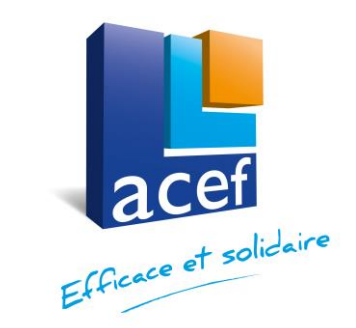

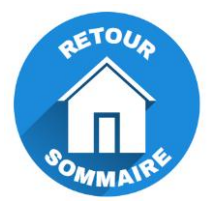

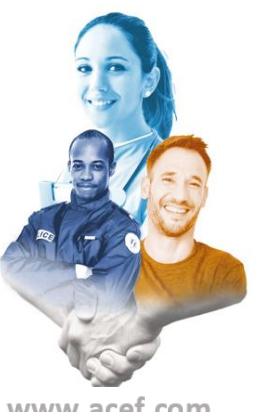

# **Première connexion – la méthode**

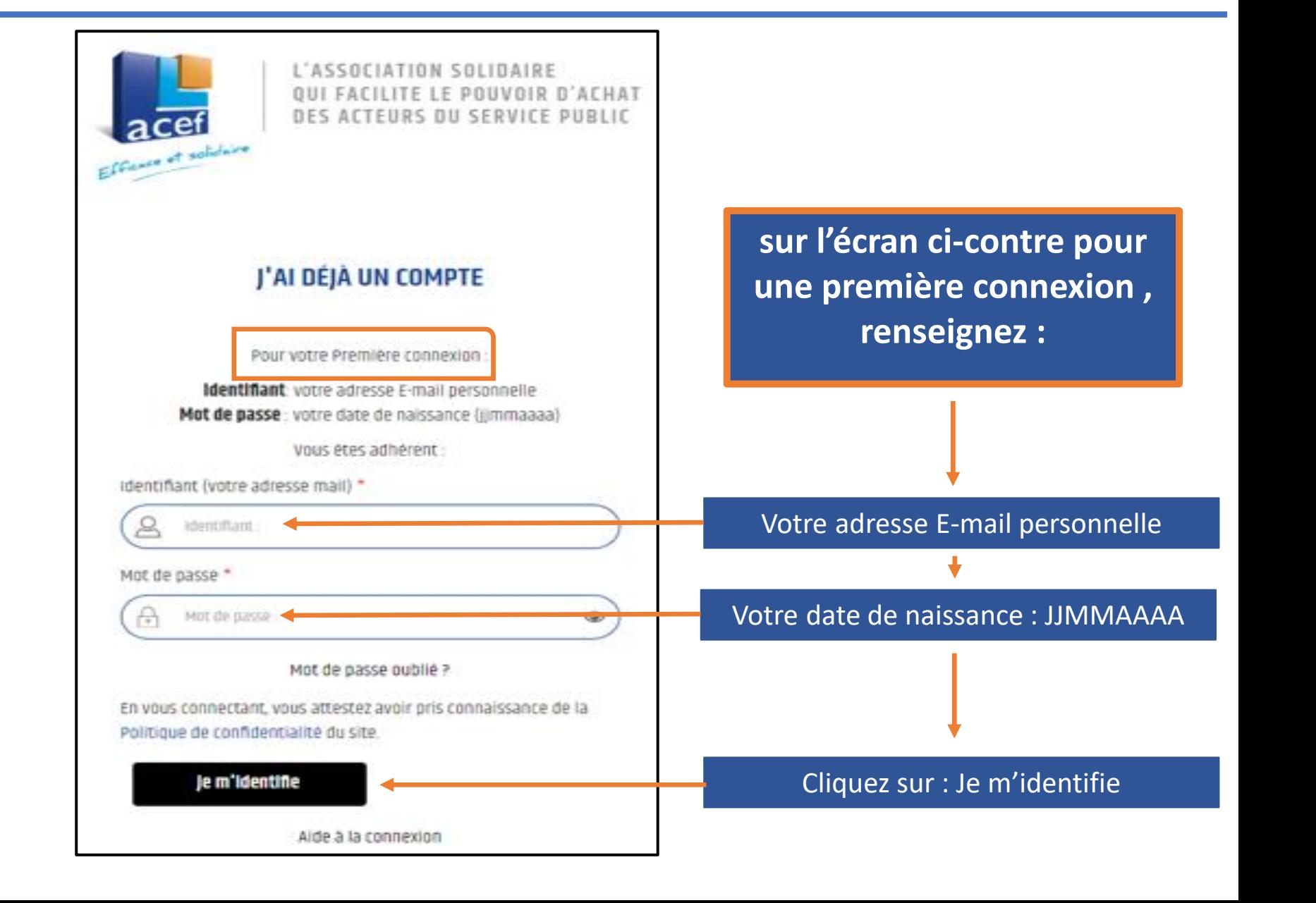

<span id="page-5-0"></span>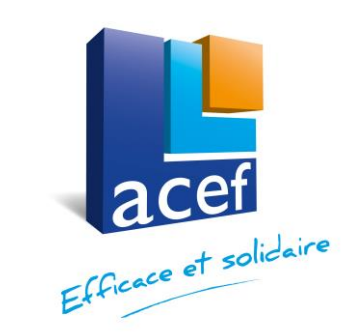

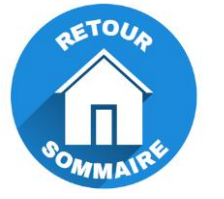

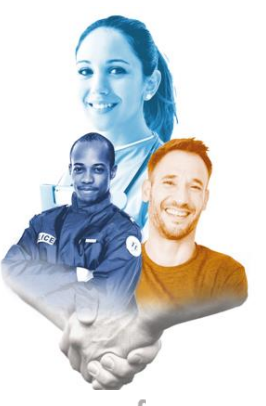

www.acef.com

# **2 - Sécurisation de votre compte**

### **SÉCURISATION DE VOTRE COMPTE**

La sécurité de votre compte est importante pour nous.

Tous les champs avec la mention \* sont obligatoires.

Saisissez un nouveau mot de passe robuste qui contient:

- $\sim$  8 caractères  $-1$ chiffre
- $\sim$  1 lettre minuscule **Texte**
- $\sim$  1 lettre majuscule

**Annuler** 

- ↓1 caractère spécial (.?:.:/\[]!%@&...)
- ↓ est différent de votre date de naissance, nom et prénom

 $\infty$ 

Valider

Nouveau mot de passe \*

Confirmez votre nouveau mot de passe \*

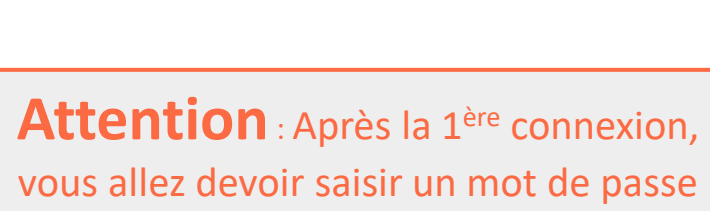

avec les caractéristiques suivantes

Entrez votre nouveau mot de passe

Confirmez votre nouveau mot de passe et validez

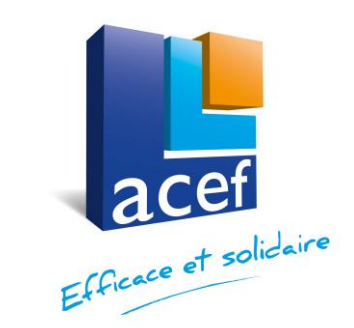

# **Sécurisation de votre compte**

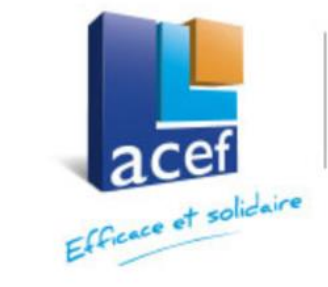

L'ASSOCIATION SOLIDAIRE FACILITE LE POUVOIR D'ACHAT DES ACTEURS DU SERVICE PUBLIC

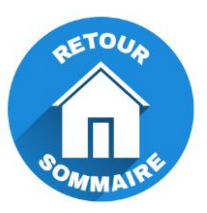

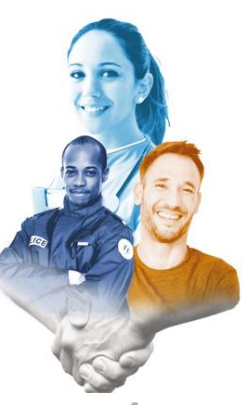

**PARFAIT!** 

 $\odot$  Votre mot de passe a été mis à jour

Pensez à modifier votre mot de passe régulièrement pour nous aider à protéger votre compte.

Accèder au site

**Après avoir validé votre mot de passe, l'écran ci-contre apparaît**

<span id="page-7-0"></span>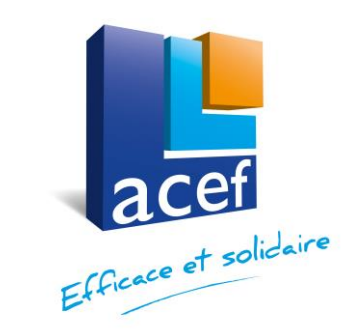

### **3 - Modifier « ma fiche »** 曲  $\bullet$ L'ASSOCIATION SOLIDAIRE FACILITE LE POUVOIR D'ACHAT Mon compte DES ACTEURS DU SERVICE PUBLIC **la Ma fiche** Efficace et sol (') Se déconnecter **Partenariats** Qui Peut Adhérer Mon ACEF Régional **Nos Actions Solidaires En Région Qui Sommes-nous? Après vous être connecté, vous allez devoir mettre à jour votre fiche.** Pour ce faire, passez la souris sur votre nom, et vous allez voir apparaître Mon compte **■ Ma fiche** (') Se déconnecter

**Cliquez sur ma fiche** et ensuite mettez à jour les éléments de votre fiche (voir diapositive suivante)

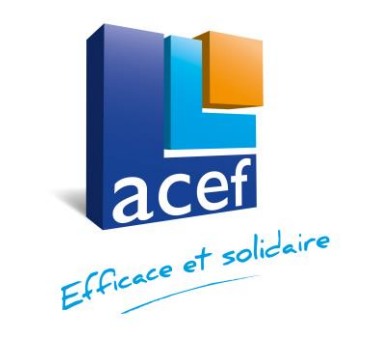

# **AETOUA**

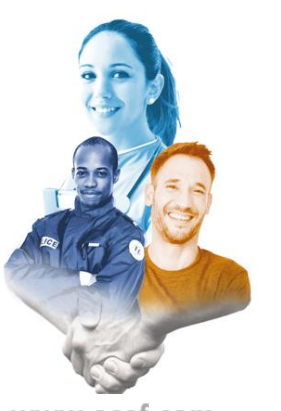

# **Modifier « ma fiche »**

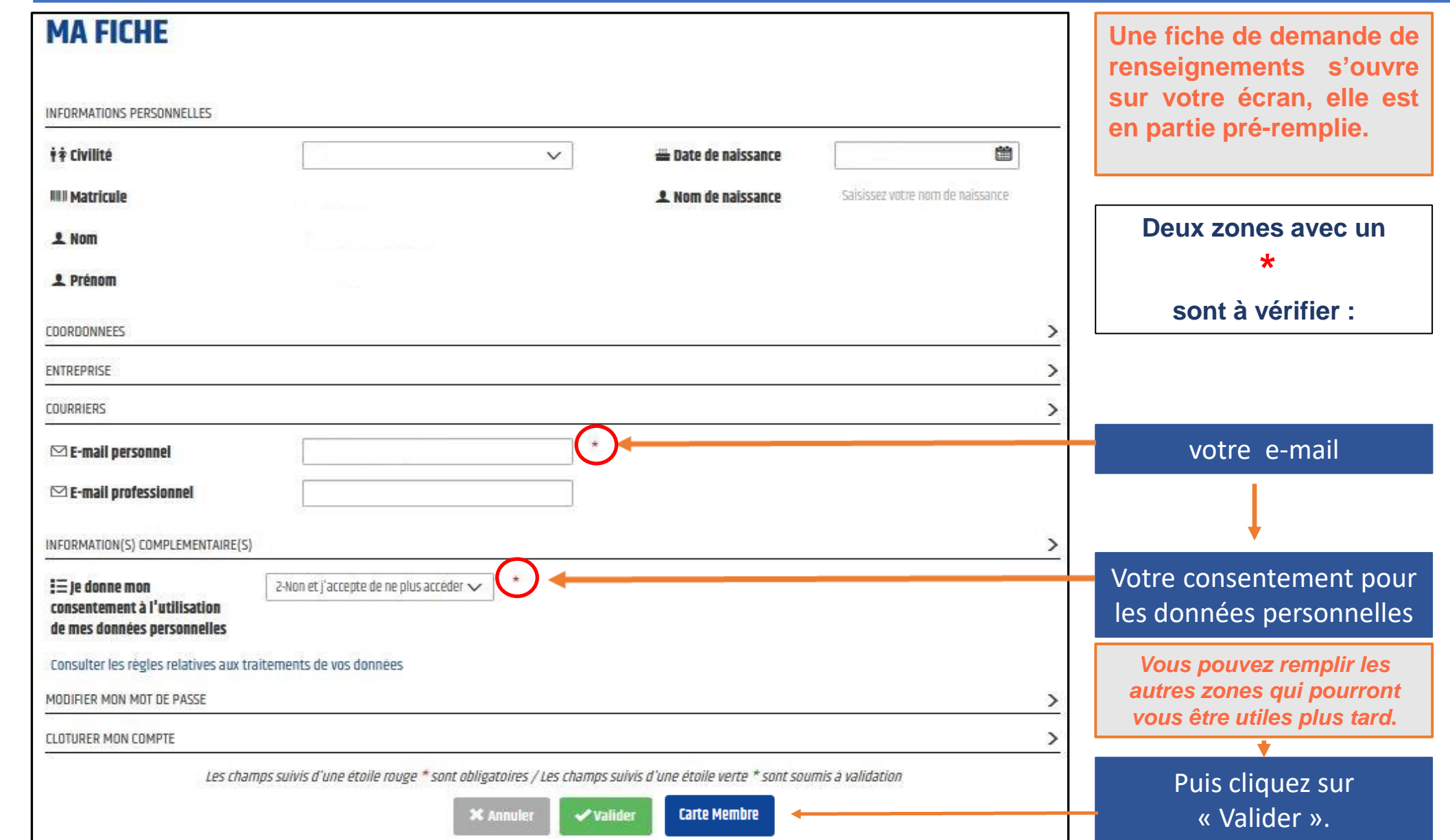

<span id="page-9-0"></span>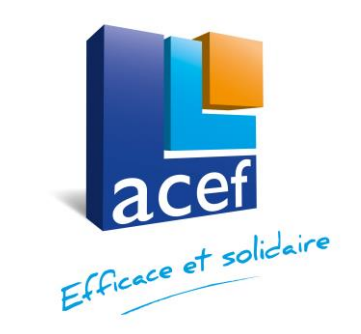

**MA FICHE** 

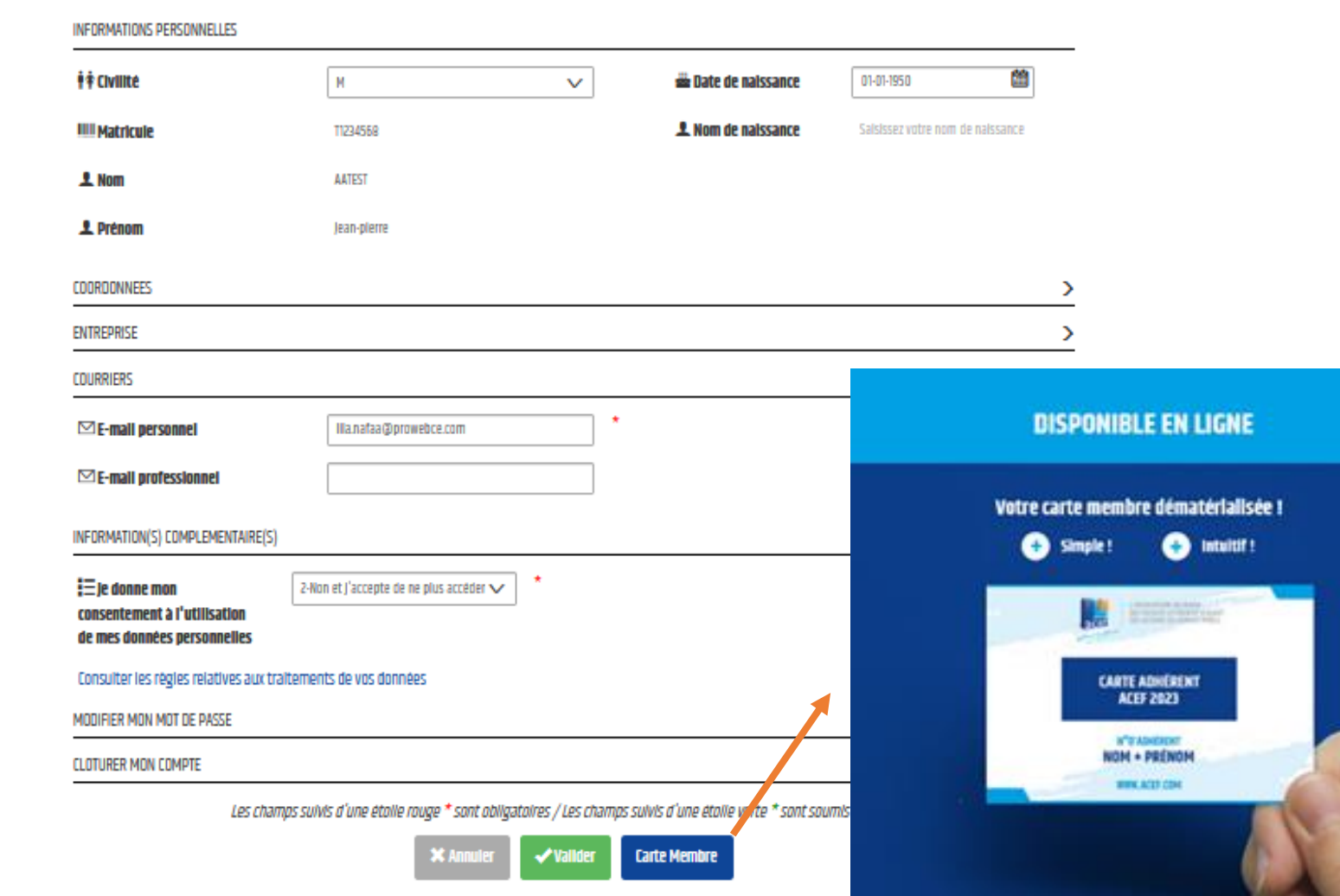

**Allez dans votre espace personnel « ma fiche »**

**Retrouvez votre carte dématérialisée et annualisée. Votre carte d'adhérent pourra être téléchargée sur vos supports numériques iPhone, smartphones, iPad et tablettes… et/ou conservée en version papier si vous préférez l'imprimer.** 

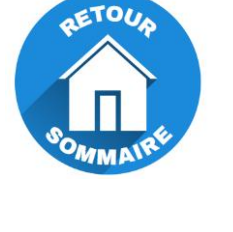

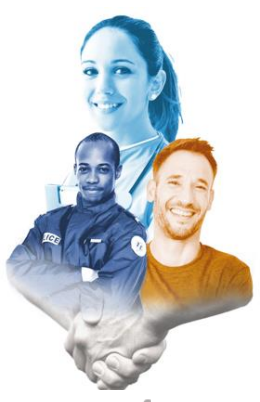

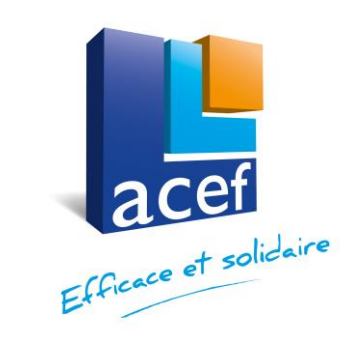

### **VOTRE CARTE D'ADHERENT ACEF - 2023**

Imprimez votre carte d'adhésion pour bénéficier de tous nos avantages.

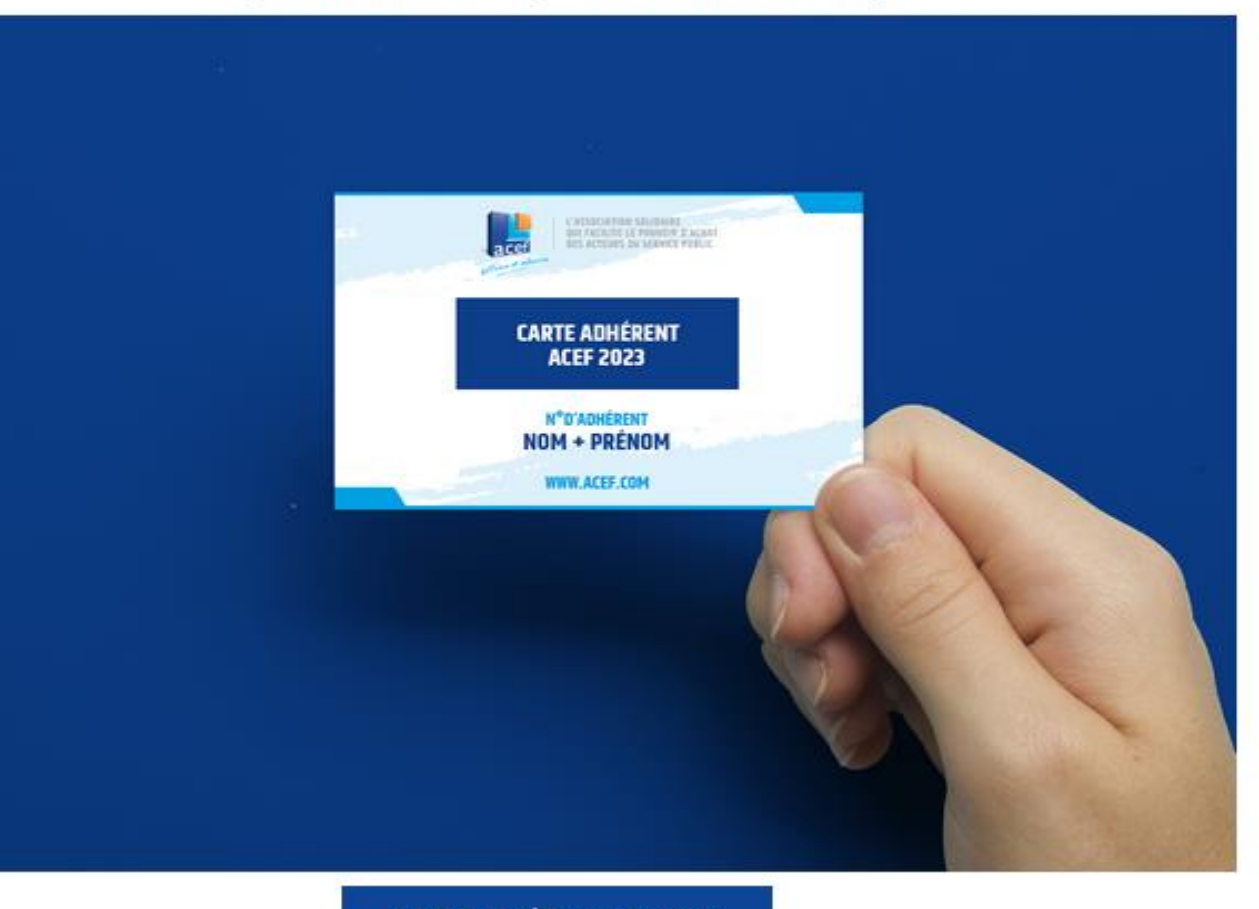

je télécharge /j'imprime ma carte

Je clique pour télécharger ou imprimer ma carte ACEF

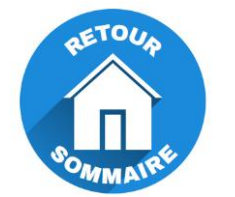

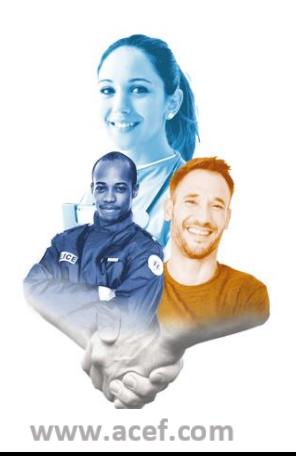

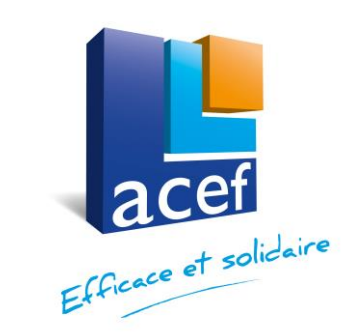

**Vous obtiendrez ensuite le visuel suivant à imprimer si vous le souhaitez.**

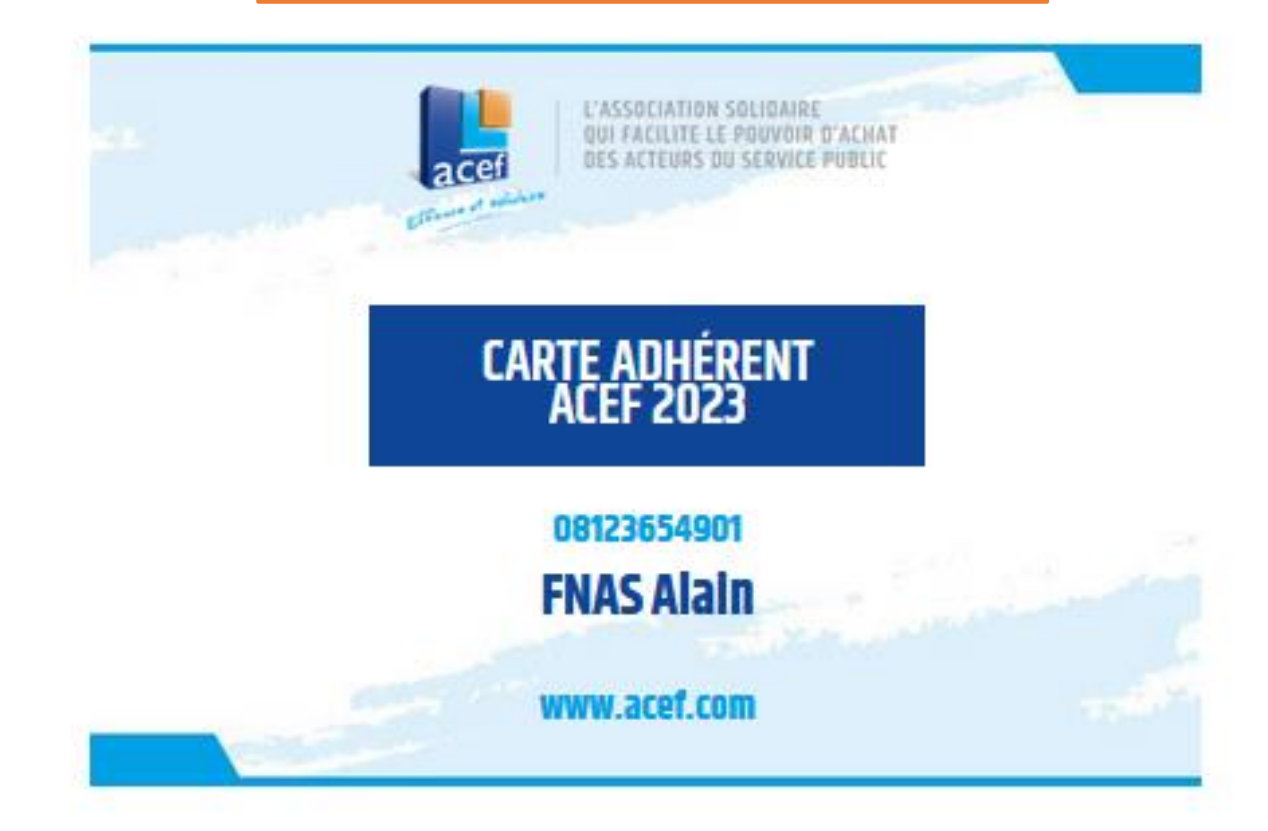

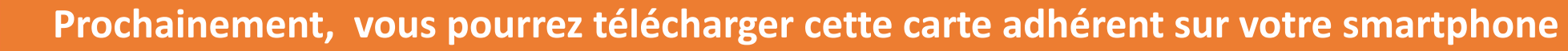

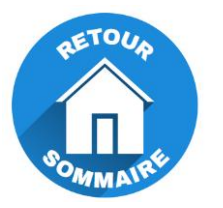

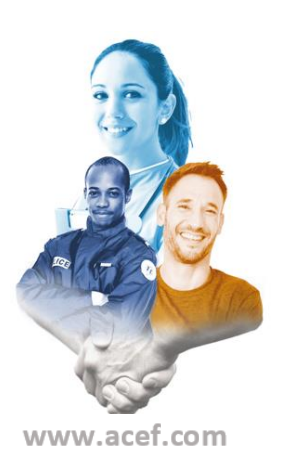

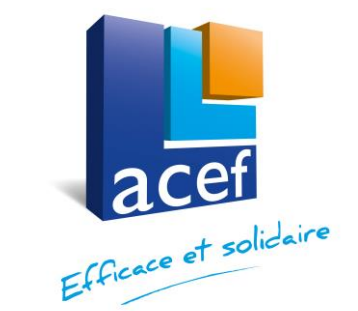

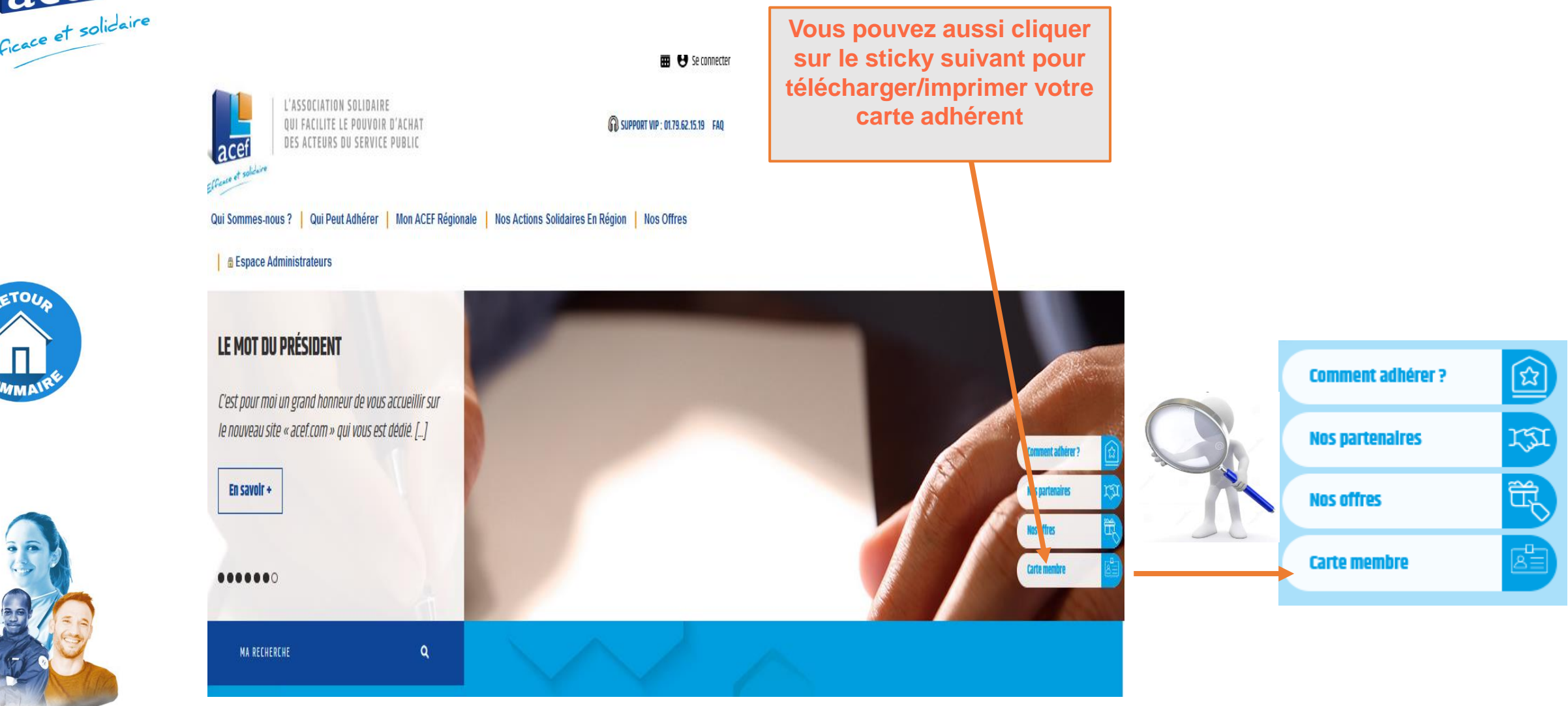

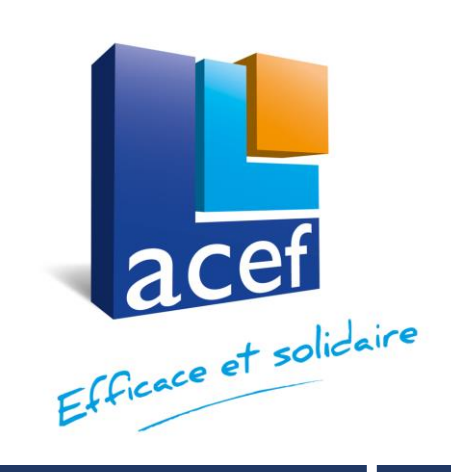

# Pour accéder aux offres

<span id="page-13-0"></span>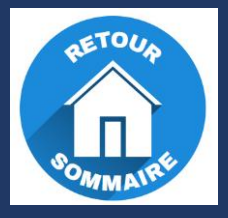

**Prochainement, l'offre multi-avantages et les offres nationales deviendront ACEF Multi +**

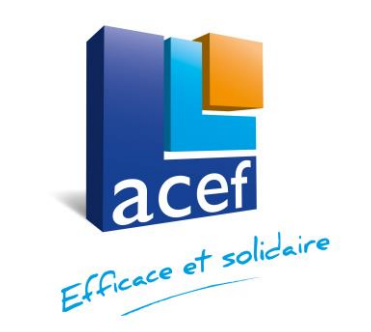

# **5 - Accéder aux offres**

**Vous devez naviguer via votre navigateur sur le site [www.acef.com](http://www.acef.com/) et vous devez vous connecter avec votre identifiant et votre mot de passe**

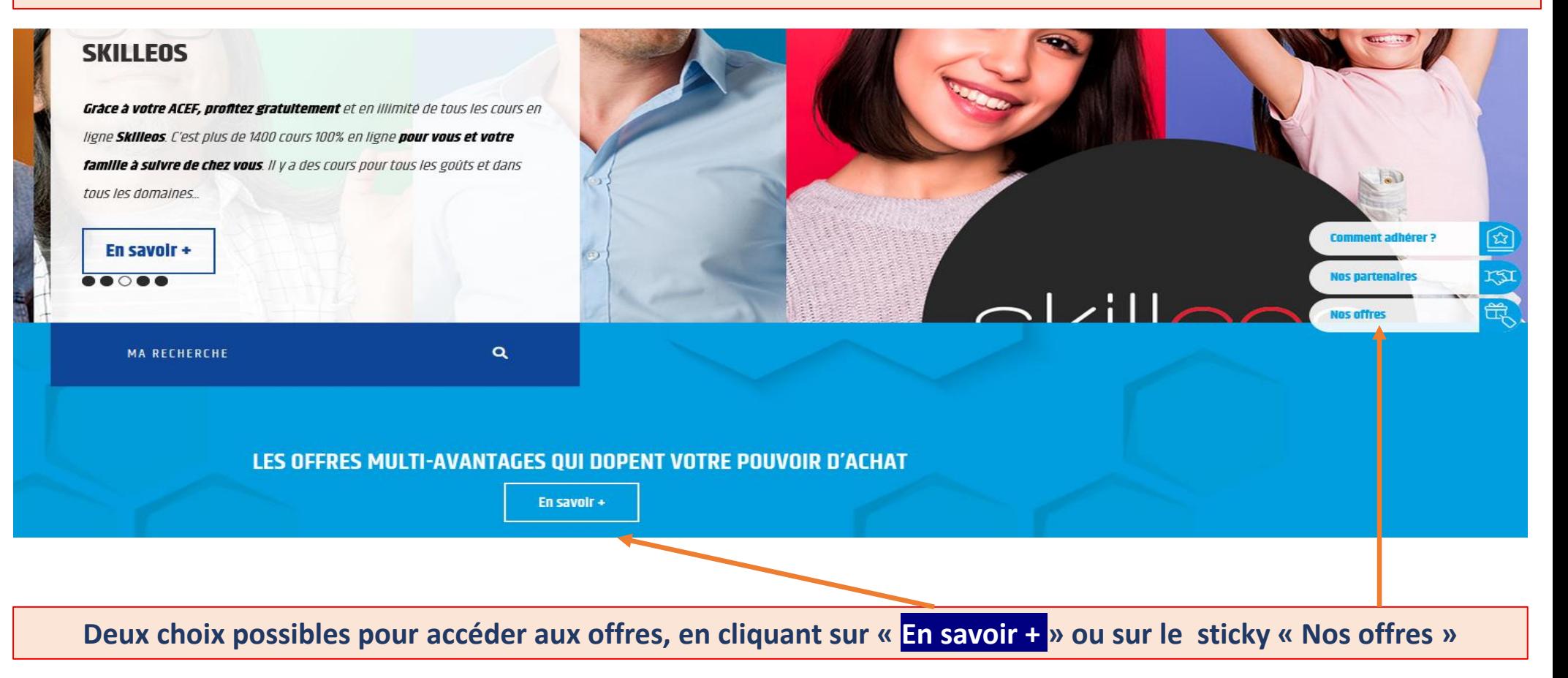

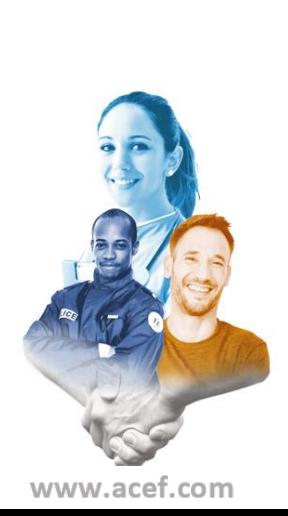

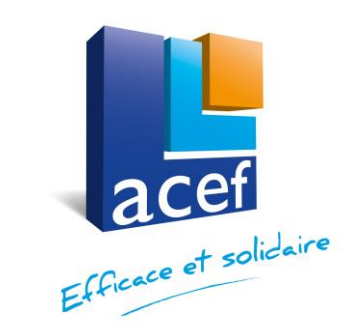

# **Accéder aux offres multi-avantages**

# **Prochainement, l'offre multi-avantages et les offres nationales deviendront ACEF Multi +**

### **Après avoir cliqué sur « Nos offres », l'écran suivant apparait**

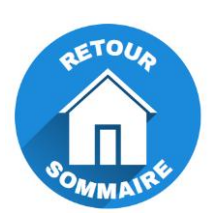

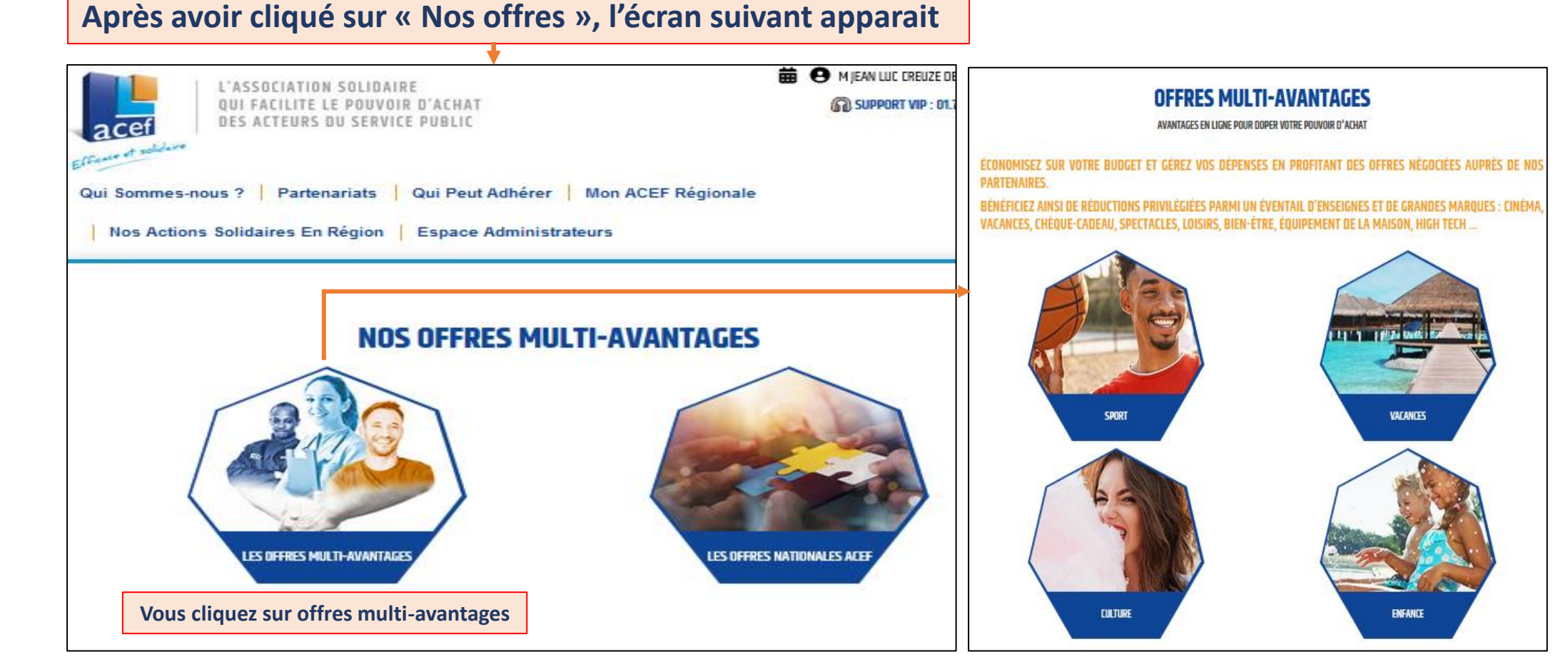

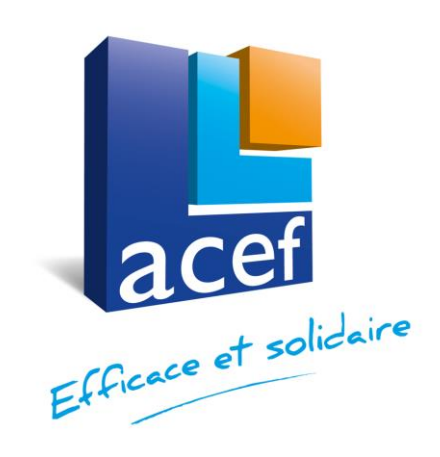

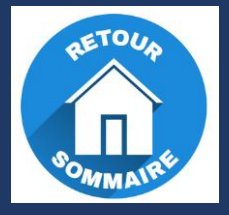

# NOS OFFRES NATIONALES Exemple de connexion avec **SKILLEOS**

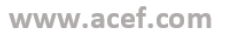

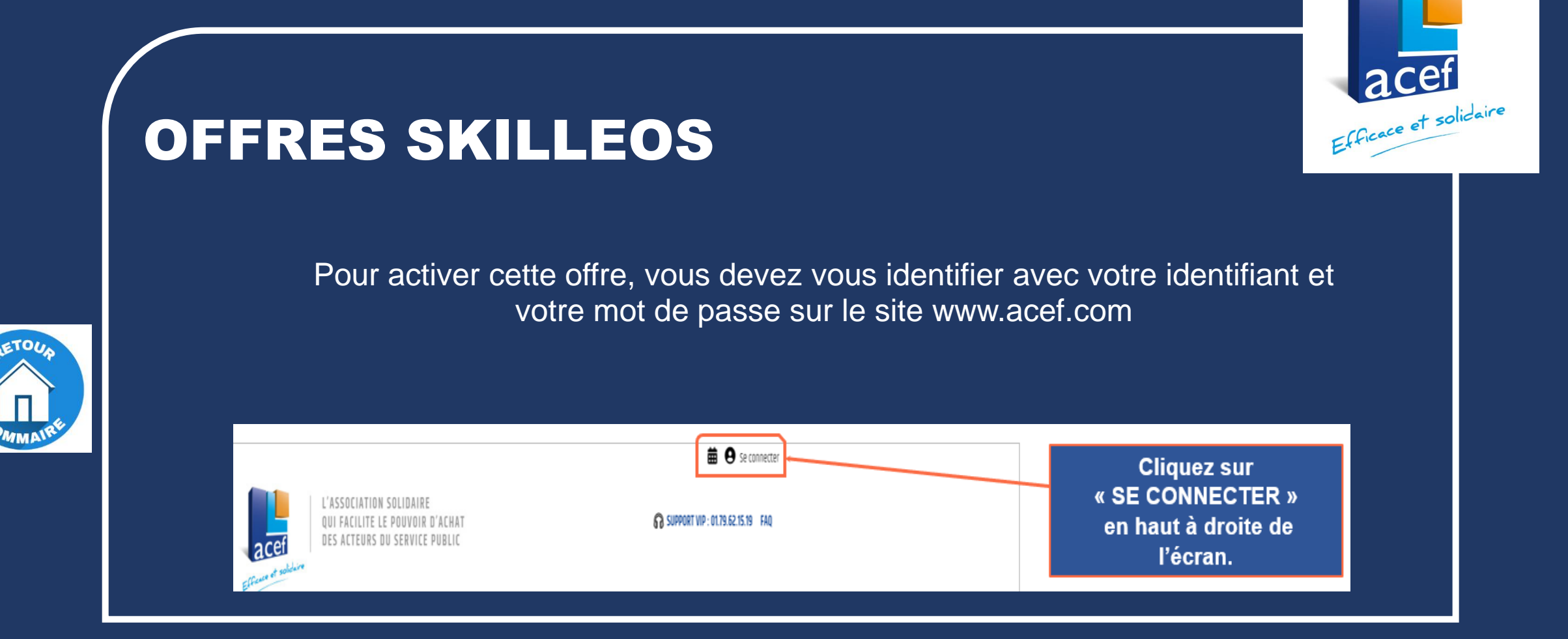

## **Suivez le guide….**

<span id="page-18-0"></span>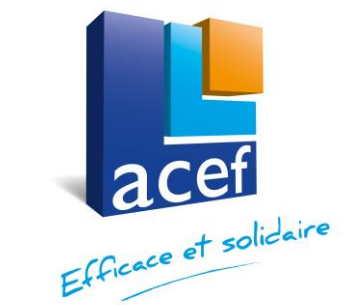

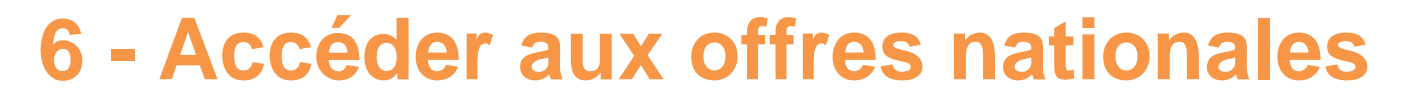

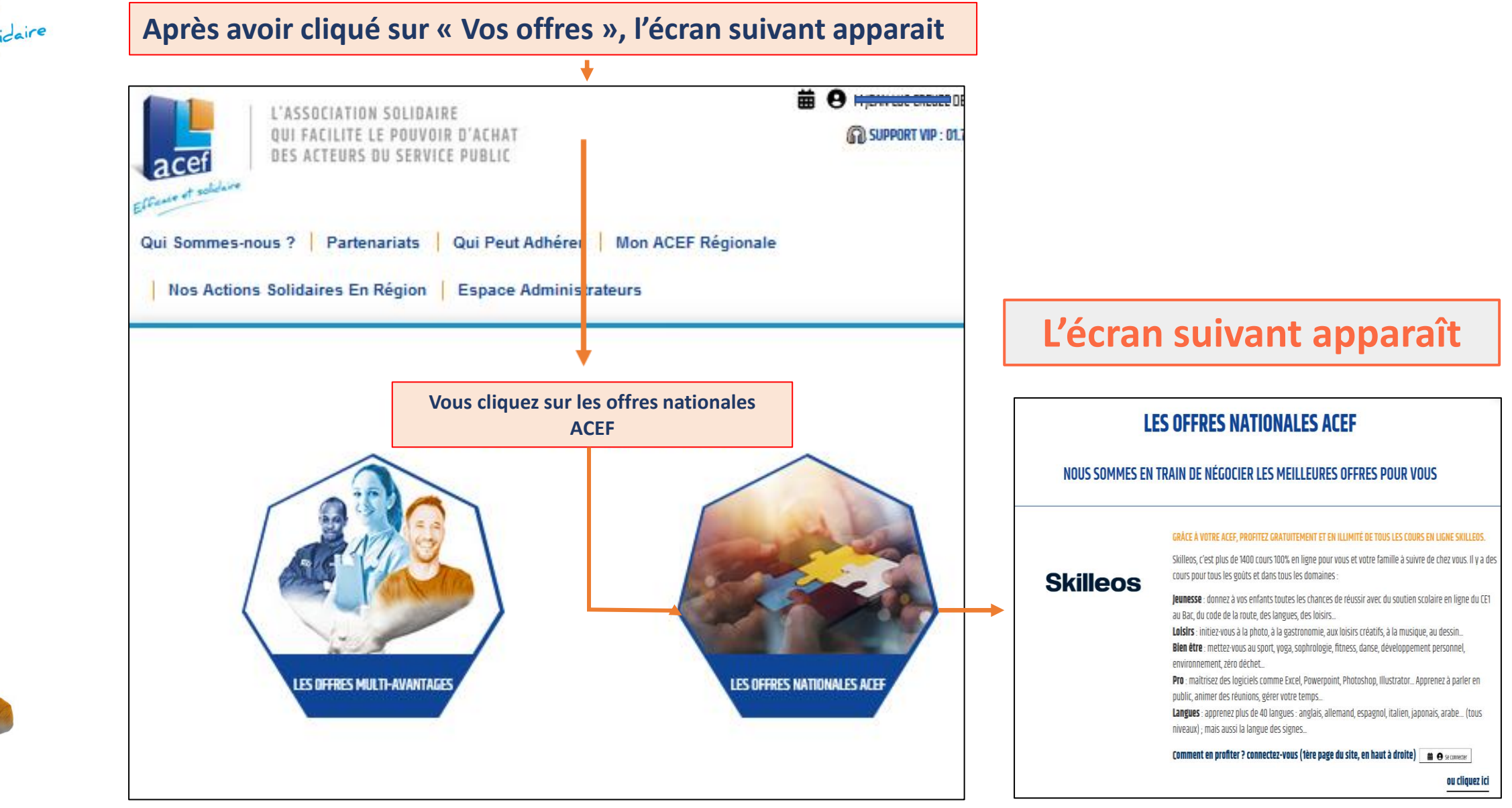

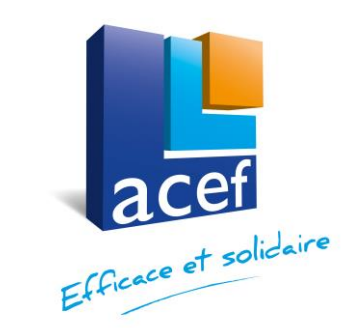

# **Comment bénéficier de SKILLEOS**

ou cliquez ici

## **LES OFFRES NATIONALES ACEF**

### NOUS SOMMES EN TRAIN DE NÉGOCIER LES MEILLEURES OFFRES POUR VOUS

### GRÀCE À VOTRE ACEF, PROFITEZ GRATUITEMENT ET EN ILLIMITÉ DE TOUS LES COURS EN LIGNE SKILLEOS.

Skilleos, c'est plus de 1400 cours 100% en ligne pour vous et votre famille à suivre de chez vous. Il y a des cours pour tous les goûts et dans tous les domaines :

Jeunesse : donnez à vos enfants toutes les chances de réussir avec du soutien scolaire en ligne du CE1 au Bac, du code de la route, des langues, des loisirs...

Loisirs : initiez-vous à la photo, à la gastronomie, aux loisirs créatifs, à la musique, au dessin... Bien être : mettez-vous au sport, yoga, sophrologie, fitness, danse, développement personnel, environnement, zéro déchet...

Pro : maltrisez des logiciels comme Excel, Powerpoint, Photoshop, Illustrator... Apprenez à parler en public, animer des réunions, gérer votre temps...

Langues : apprenez plus de 40 langues : anglais, allemand, espagnol, italien, japonais, arabe... (tous niveaux); mais aussi la langue des signes...

Comment en profiter ? connectez-vous (fêre page du site, en haut à droite) = 0 seconder

**RAPPEL : Vous devez être connecté sur le site avec votre identifiant et votre mot de passe**

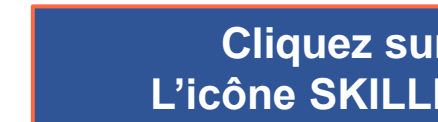

**Cliquez sur L'icône SKILLEOS**

## **Skilleos**

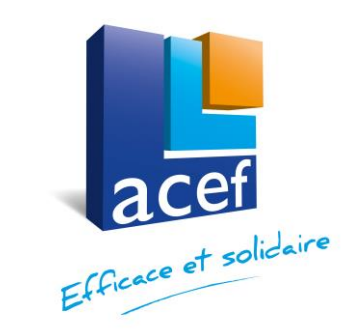

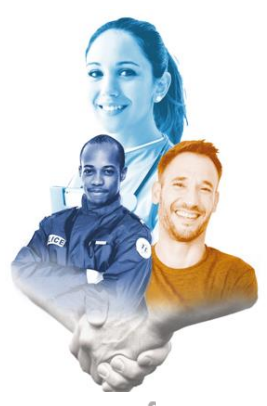

www.acef.com

# **Comment activer SKILLEOS**

### **Skilleos**

### DES COURS ENSEIGNÉS PAR PLUS DE **300 EXPERTS PASSIONNÉS**

lls sont auteurs, professeurs, coachs, conférenciers, lilustrateurs professionnels, stylistes, développeurs senior, Leaders du parascolaire, Chef pâtissier, Décorateur..

Nous travaillons avec **plus de 300 professionnels expérimentés** et passionnés pour vous proposer la mellieure des expériences d'apprentissage !

### **COMMENT EN PROFITER ?**

SUIVEZ LES INSTRUCTIONS POUR ACCÈDEZ À SKILLEOS EN ILLIMITÉ

https://moncompte.skilleos.com/lp/acef

### VOUS N'AVEZ PAS ENCORE ACTIVÉ VOTRE COMPTE SKILLEOS

**Rendez-vous sur** 

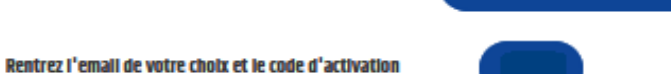

Créez ensuite votre compte personnel gratuit et profitez de plus de 1400 cours en accès lilimité !

### VOUS ÊTES DÉJÀ INSCRIT AU SERVICE

**Cliquez sur la flèche pour dérouler la rubrique « vous n'avez pas encore….. » et ensuite suivez les instructions pour accéder à SKILLEOS**

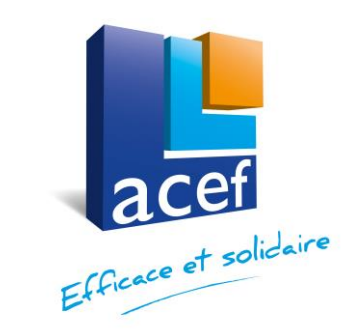

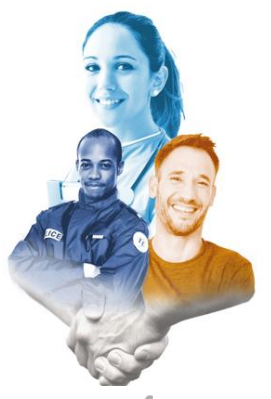

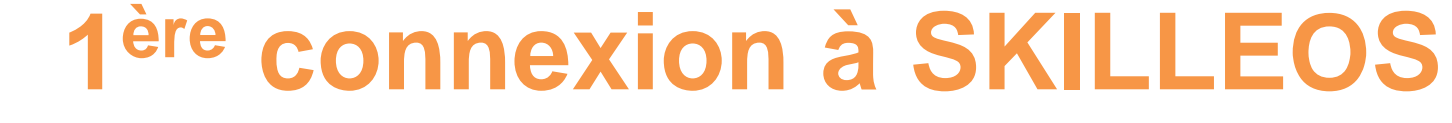

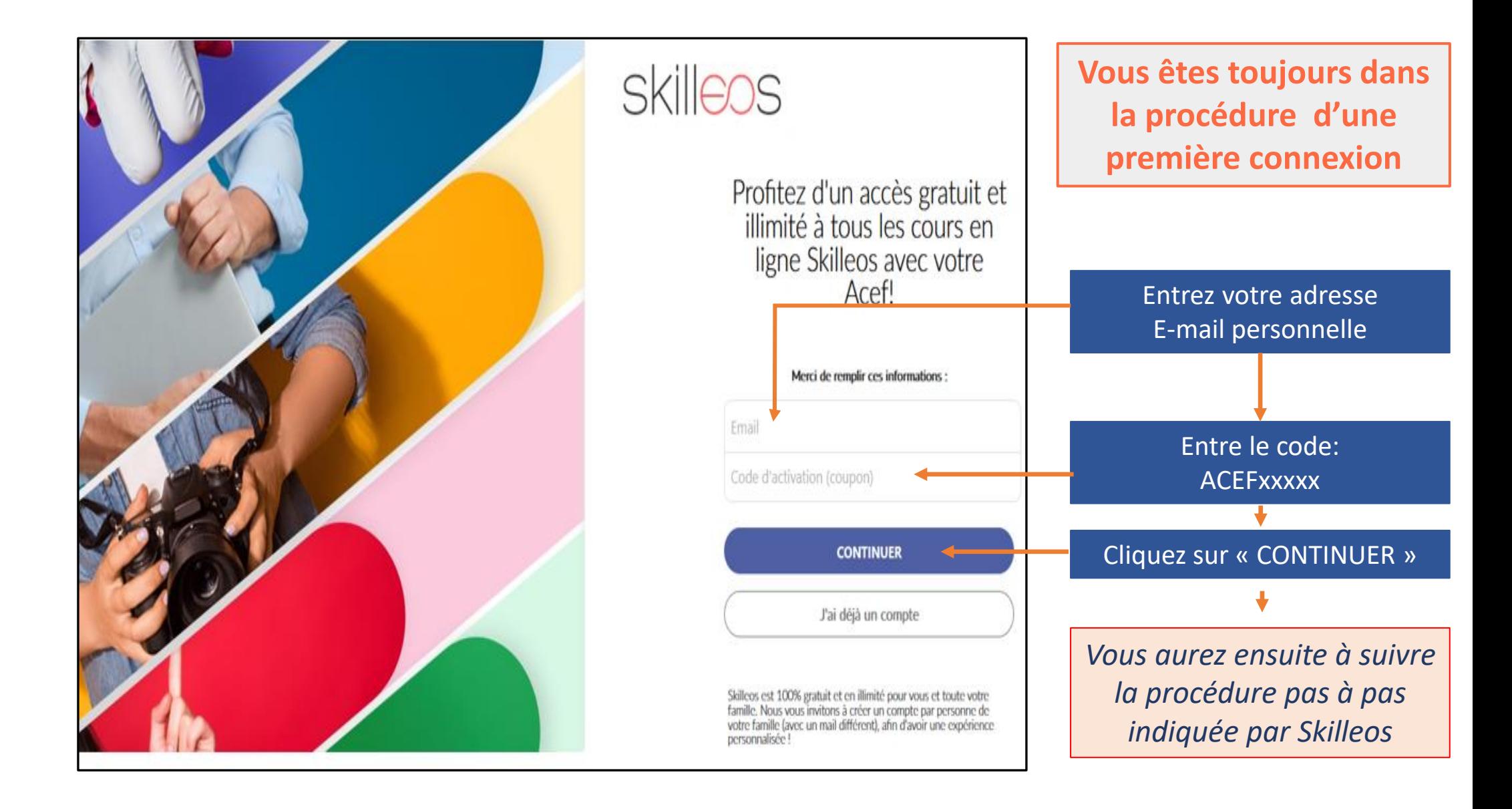

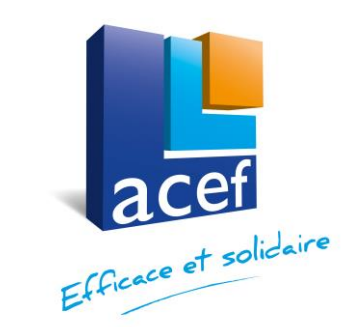

# **Accéder à votre espace SKILLEOS**

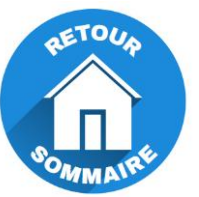

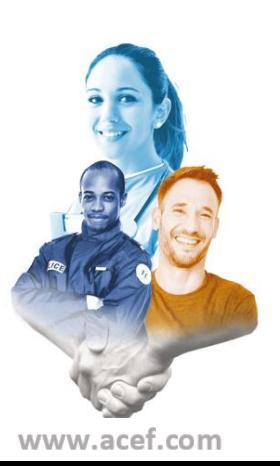

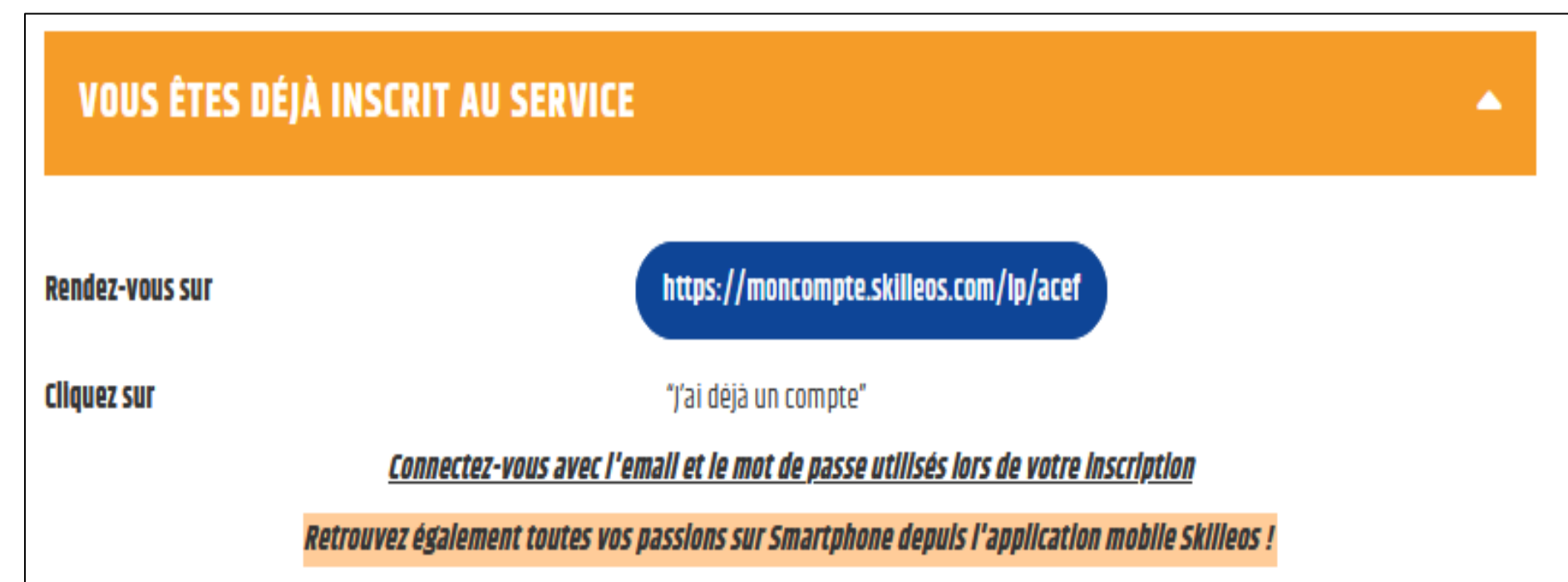

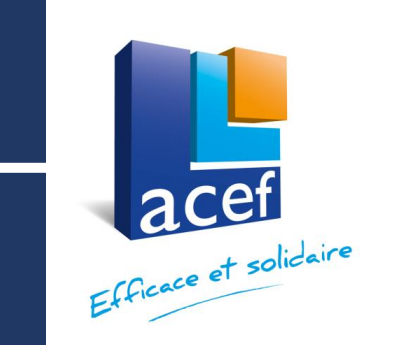

# Profitez des autres offres nationales :

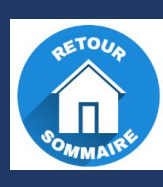

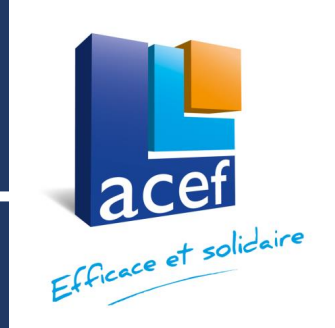

- SUPER CARD 6% sur plus de 220 enseignes,
- MONBENTO : 15%,
- Traversées maritimes vers la Corse,….
- Wonderbox 15% sur les box,
- ………..

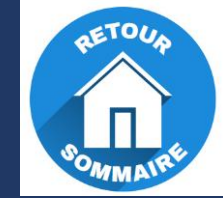

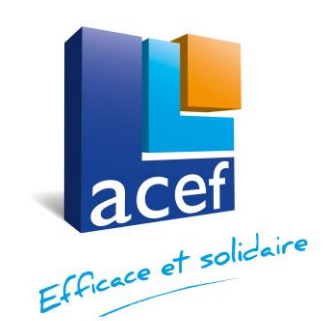

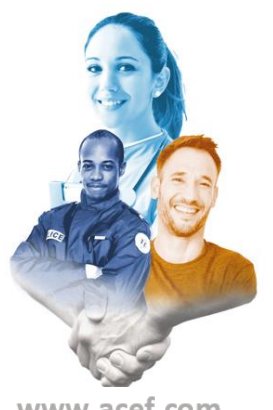

# **Bonne navigation sur le site www.acef.com**

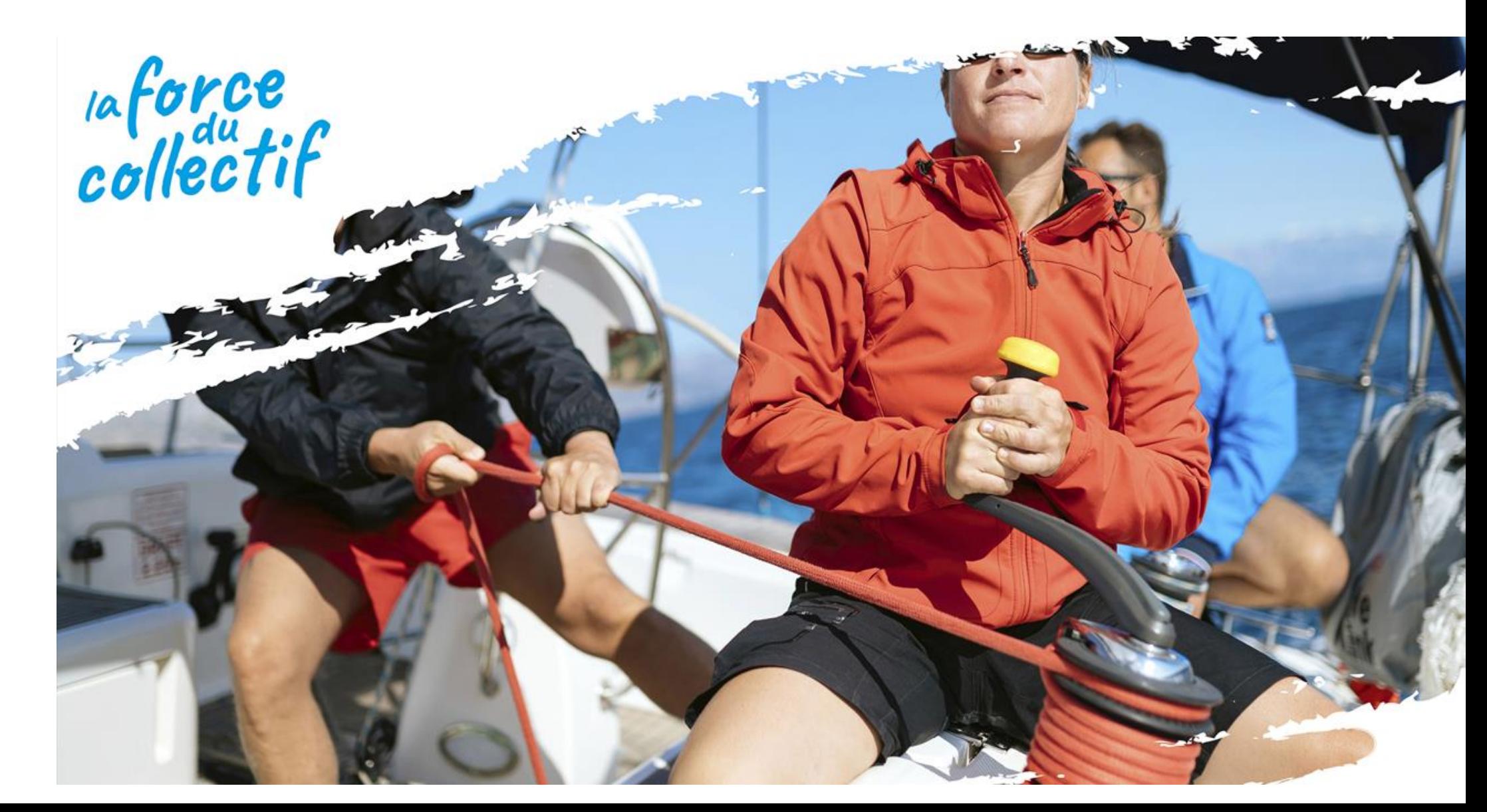